## Использование

# пакета

## Microsoft Office

**Посредством написания макросов для Excel**

# Особенности ПО для

### моделирования

Имитационное моделирование характеризуется наличием параметров, которые являются случайными величинами.

Поэтому ПО, используемое для моделирования, должно обладать средствами генерации случайных величин, которые имеют различное распределение.

## Универсальные языки

Универсальные языки обладают средствами генерации равномерно распределенных случайных величин на отрезке.

Например, в языке С#:

Random  $r = new Random()$ ; int  $k = r.Next(255)$ ;

Для получения других распределений требуется писать дополнительные процедуры.

## Расчетные ПО для моделирования

Для проведения расчетов по имитационным моделям могут использоваться:

• Математические пакеты (Mathematica, Matlab и пр.);

•Офисные пакеты (MS Office в части MS Excel).

## Почему удобно использовать MS Excel

Программа MS Excel обладает:

- •Специальным набором функций, которые позволяют вычислять функции распределения случайных величин;
- •Средствами графического представления данных (построители диаграмм);
- •Собственным языком программирования (VBA), с помощью которого можно задавать сложные расчетные алгоритмы;
- •Набором элементов управления, которые можно внедрять в рабочие листы электронных таблиц;
- •ȁдобным способом сохранения данных в виде электронных таблиц;
- •Использование формул в ячейках для вычислимых полей.

### Особенности хранения

### данных

- Ȃайл MS Excel представляет собой **книгу**, которая состоит из набора листов.
- Каждый **лист** представляет собой таблицу ячеек.
- Каждая **ячейка** может хранить информацию и адресуется именем столбца и номером строки.
- **Ячейки** могут быть вычисляемы, т.е. содержать формулу вычисления по другим ячейкам или их диапазону.
- Каждый лист имеет программный модуль, который содержит функции-обработчики событий с данным листом.

## Функции генерации случайных величин

Две основные функции генерации случайных величин:<br>• Функция генерации дискретного распределения на

- интервале;
- Функция генерации равномерного распределения на отрезке.

Для других распределений используются специальные процедуры, например:

- Нормальное распределение генерируется несколько равномерно распределенных случайных величин, вычитается среднее, делится на среднеквадратичное отклонение;
- Экспоненциальное распределение  $\frac{1}{\text{lambda}}\ln(1-p)$ , где р – равномерно распределенная вёличина на  $[0;1]$

## Учебный пример парикмахерская

Пусть имеется парикмахерская с одним мастером. Приход клиентов в парикмахерскую и время их обслуживания описывается случайными величинами.

ǽромоделировать обслуживание клиентов, исследовав время их пребывания в очереди.

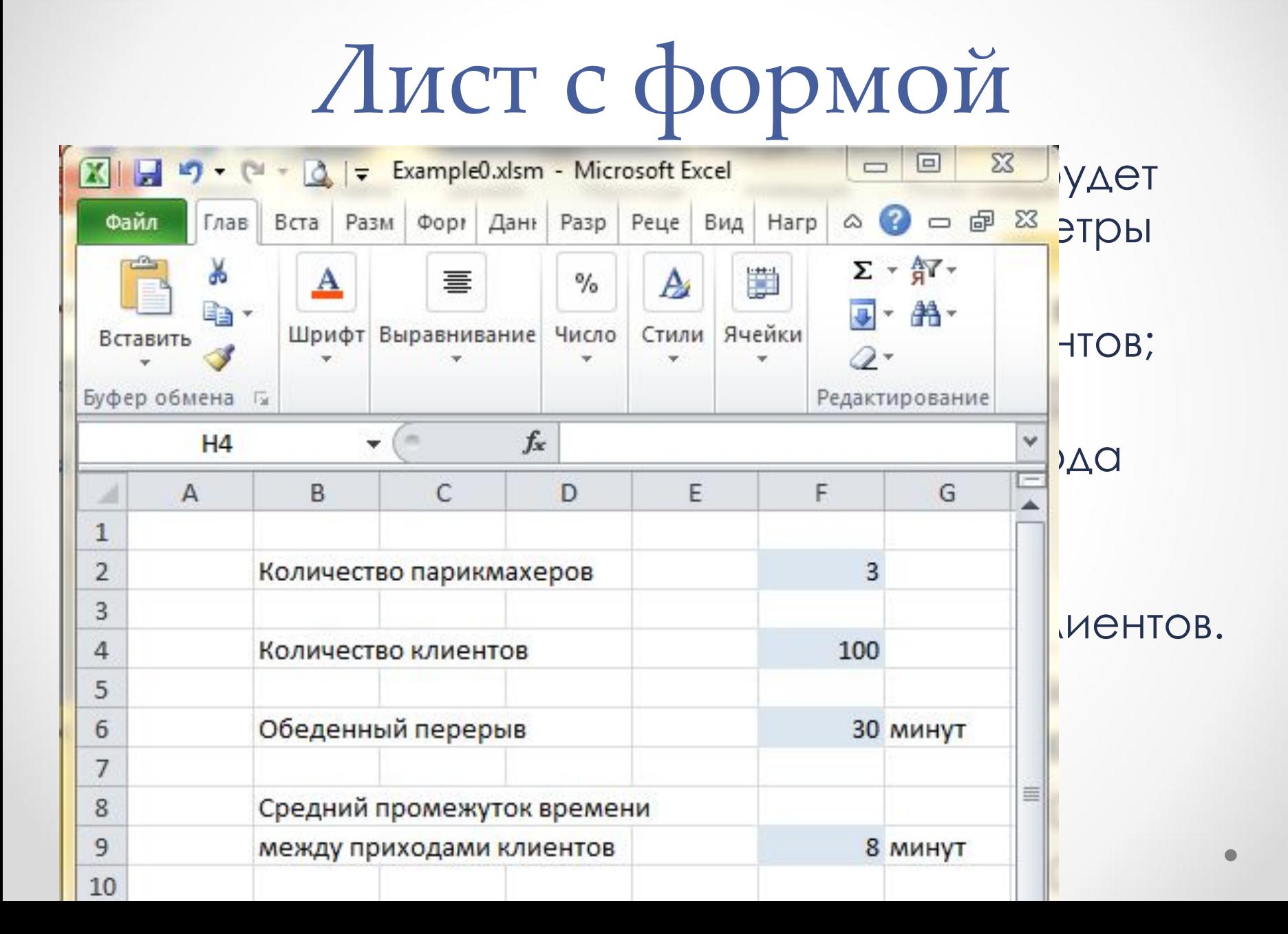

## Заполнение параметров

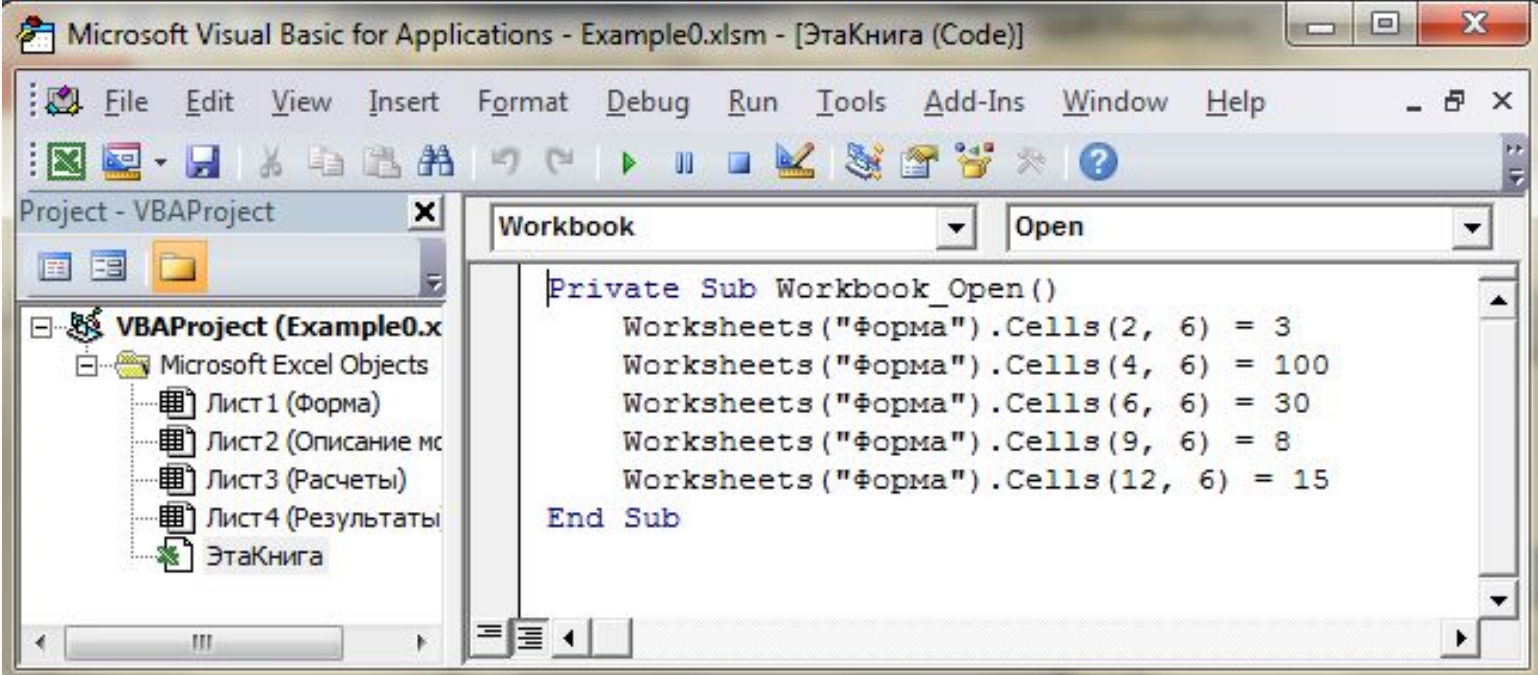

Заполнение параметров по умолчанию может быть заполнено при загрузке файла.

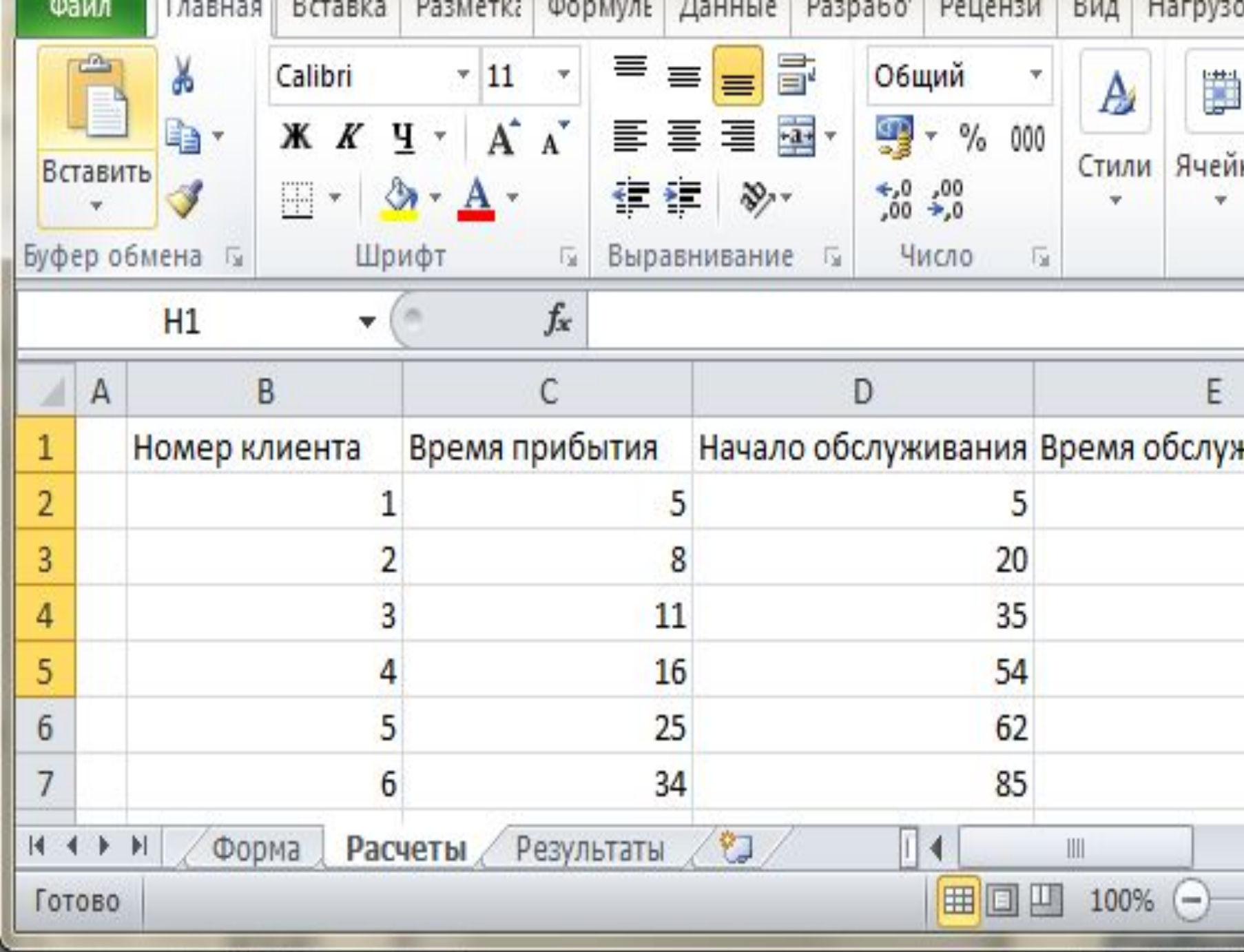

### расчетов

Запуск расчетов организуется при нажатии кнопки на листе формы.

Private Sub Go\_Click()

#### **' генерация строк обслуживания клиентов**

```
 'получение количества клиентов
n = Worksheets("Форма").Cells(4, 6).Value
 ' средний промежуток времени между приходами клиентов
Av1 = Worksheets("Форма").Cells(9, 6).Value
 ' среднее время обслуживания клиентов
Av2 = Worksheets("Форма").Cells(12, 6).Value
 'время прихода последнего клиента
x = 0 ' модельное время
time = 0 ' время освобождения парикмахера
time p = 0
```
### расчетов

#### **' цикл прихода клиентов**

For  $i = 1$  To n

' генерация очередного промежутка

y = Application.WorksheetFunction.RandBetween(Av1 - 5, Av1 + 5)

' фиксация номера клиента

Worksheets("Расчеты").Cells(1 + i, 2).Value = I

' фиксация прихода клиента

Worksheets("Расчеты").Cells(1 + i, 3).Value =  $x + y$ 

' изменение модельного времени

 $time = x + y$ 

 ' смещение времени с учетом прихода клиента  $x = x + y$ 

### расчетов

#### **' генерация времени обслуживания клиента**

```
 t = Application.WorksheetFunction.RandBetween(Av2 - 8, Av2 + 8)
```
' определение времени освобождения парикмахера

```
If time\_p \leq time Then
```

```
 ' парикмахер свободен
```

```
Worksheets("Расчеты").Cells(1 + i, 4).Value = time
```

```
Worksheets("Расчеты").Cells(1 + i, 5).Value = t
```

```
time_p = time + t
```
Else

```
 'парикмахер занят
```

```
Worksheets("Расчеты").Cells(1 + i, 4).Value = time\_p
```

```
Worksheets("Расчеты").Cells(1 + i, 5).Value = t
```

```
time\_p = time\_p + t
```
End If

**Next** 

## Лист результатов

На отдельном листе приведем расчет результатов количество клиентов, обслуженных за рабочий день, для каждого клиента время его ожидания и общее время пребывания в парикмахерской. Можно включить в лист диаграммы изменения показателей.

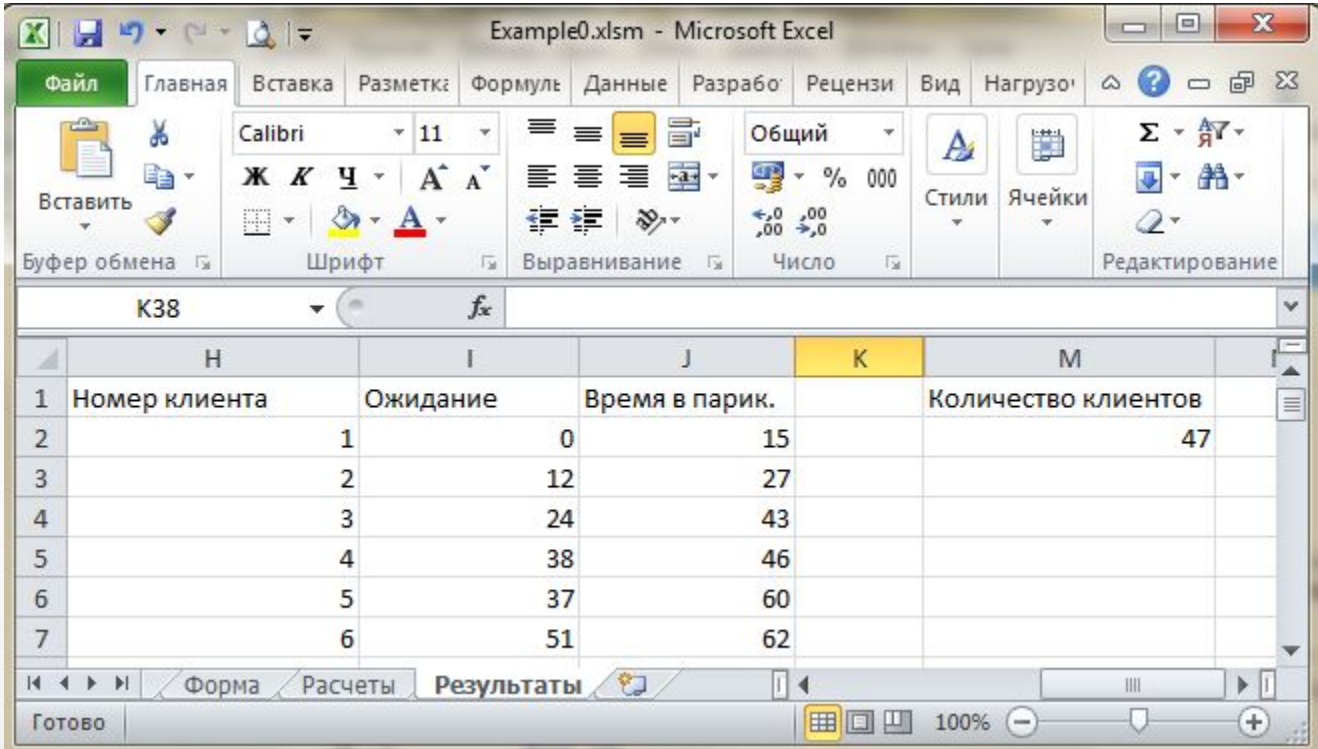

### результатов

#### **' определение количества клиентов за рабочий день**

- $Count = 0$
- For  $i = 1$  To n

 ' запись информации о клиенте Worksheets("Результаты").Cells(1 + i, 8).Value = i ' номер клиента Worksheets("Результаты").Cells(1 + i, 9).Value = Worksheets("Расчеты").Cells(1 + i, 4).Value – Worksheets("Расчеты").Cells(1 + i, 3).Value ' ожидание ' пребывание в парикмахерской Worksheets("Результаты").Cells(1 + i, 10).Value = Worksheets("Расчеты").Cells(1 + i, 4).Value + Worksheets("Расчеты").Cells(1 + i, 5).Value – Worksheets("Расчеты").Cells(1 + i, 3).Value

### результатов

```
 ' если время окончания обслуживания будет больше
 ' длительности рабочего дня, окончание обслуживания
If Count = 0 And Worksheets ("Расчеты").Cells (1 + i, 4). Value +
                Worksheets("Расчеты").Cells(1 + i, 5).Value >
                Worksheets("Форма").Cells(2, 11).Value Then
```

```
Count = i - 1
```

```
 End If
```

```
Next
```

```
If Count = 0 Then
```

```
Count = 100
```
#### End If

 ' показ на листе результатов количества обслуженных клиентов Worksheets("Результаты").Cells(2, 13).Value = Count

### результатов

 ' заполнение данных о средних показателях обслуживания клиентов Worksheets("Результаты").Cells(1 + Count + 2, 8) = "Среднее" 'определение диапазонов для расчетов среднего времени 'ожидания клиентов и вреднее время обслуживания range1 = "=AVERAGE(I2:I" & (1 + Count) & ")" range2 = "=AVERAGE(J2:J" & (1 + Count) & ")"

Worksheets("Результаты").Cells(1 + Count + 2, 9).Formula = range1 Worksheets("Результаты").Cells(1 + Count + 2, 10).Formula = range2

End Sub

## Парикмахерская с несколькими мастерами

Ǽчевидно, что чаще всего работает несколько мастеров. Предположим, что очередь на обслуживание при этом единая, т.е. тот мастер, который освободиться ранее, тот и будет обслуживать первого в очереди клиента.

В этом случае на листе расчетов удобно добавить графу «Номер мастера», а результатами также будут время работы и простоя мастеров.

### заполнения расчетов

'количество парикмахеров

 $m = W$ orksheets("Форма").Cells(2, 6).Value

- ' заводится массив, в котором будут храниться время
- ' освобождения мастера.
- ' в начальный момент времени все мастера свободны
- ReDim devices(m) As Integer

```
For i = 1 To m
```

```
devices(i) = 0
```
**Next** 

### заполнения расчетов

#### **' После генерации прихода очередного клиента**

```
 ' поиск парикмахера, который будет обслуживать
```
' данного клиента – первый освободившийся, т.е. тот,

```
 ' которому соответствует минимальное время в массиве
Min = 60 * 24
```

```
imin = 0
```

```
For j = 1 To m
```

```
 If devices(j) < Min Then
```

```
Min = devices(i)
```

```
imin = j
```
End If

```
 Next
```

```
 ' фиксация номера парикмахера
Worksheets("Расчеты").Cells(1 + i, 6).Value = imin
```
### заполнения расчетов

#### **' фиксация времени обслуживания**

' генерация времени обслуживания клиента

 t = Application.WorksheetFunction.RandBetween(Av2 - 8, Av2 + 8) If **devices(imin)** <= time Then

' парикмахер свободен

Worksheets("Расчеты").Cells(1 + i, 4).Value = time

Worksheets("Расчеты").Cells(1 + i, 5).Value = t

#### **devices(imin) = time + t**

Else

```
 'парикмахер занят
 Worksheets("Расчеты").Cells(1 + i, 4).Value = devices(imin)
 Worksheets("Расчеты").Cells(1 + i, 5).Value = t
  devices(imin) = devices(imin) + t
 End If
```
## Изменение алгоритма заполнения результатов

- Результаты дополняются данными о загрузке парикмахеров:
- •Общее отработанное время;
- •Время простоя.

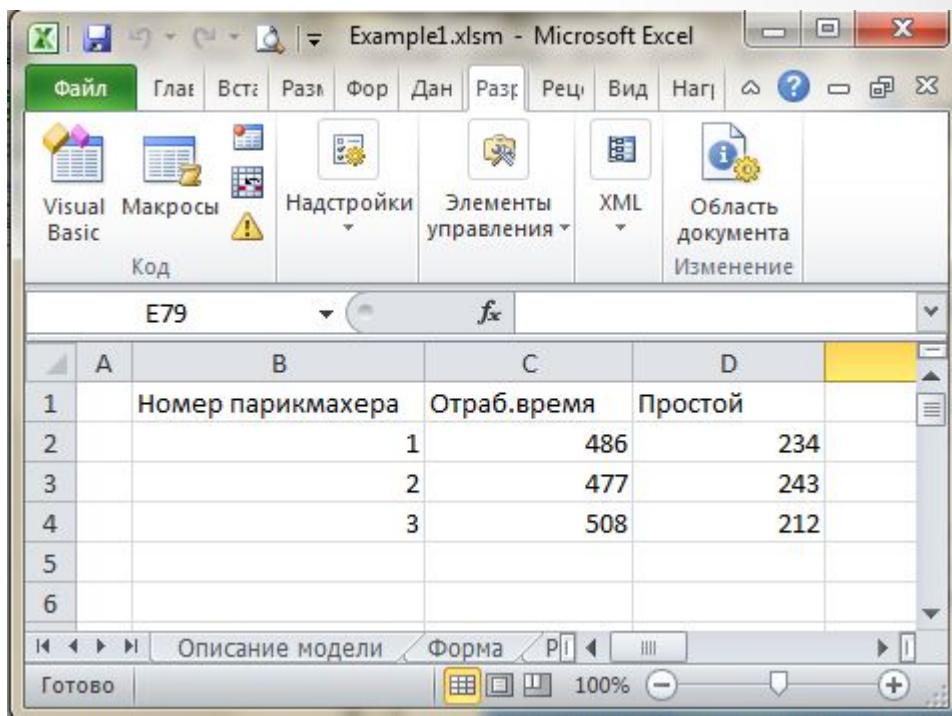

### заполнения результатов

'заполнение результатов эксперимента

'предварительное заполнение данных о парикмахерах

For  $i = 1$  To m

Worksheets("Результаты").Cells(1 + i, 2) = i ' номер парикмахера Worksheets("Результаты").Cells(1 + i, 3) = 0 ' время работы

' время простоя

```
Worksheets("Результаты").Cells(1 + i, 4) =
```
Worksheets("Форма").Cells(2, 11).Value

**Next** 

## Изменение алгоритма заполнения результатов

 ' в цикле анализа данных клиента For  $i = 1$  To n

 . . . ' корректировка информации о парикмахере ' номер обслуживающего парикмахера nom = Worksheets("Расчеты").Cells(1 + i, 6).Value ' время обслуживания клиента  $t =$  Worksheets("Расчеты").Cells(1 + i, 5).Value Worksheets("Результаты").Cells(1 + nom, 3).Value = Worksheets("Результаты").Cells(1 + nom, 3).Value + t Worksheets("Результаты").Cells(1 + nom, 4).Value = Worksheets("Результаты").Cells(1 + nom, 4).Value – t . . .

**Next** 

### Возможные дополнения

### модели

- Отслеживание возможности обеденного перерыва, например, с определенного момент времени ( с 12.00) по одному мастеру могут на 40 минут отлучиться на обед;
- Можно отслеживать набор услуг, которые может оказывать каждый мастер, т.е. очередного клиента может обслуживать не каждый мастер. Ȁ.о. очереди разбиваются с учетом нужной услуги;
- Можно учитывать возможность записи клиентов на определенное время.